# コラージュ画像を用いた自動彩色システムの表現力向上

An Improvement of the Expression Capability in the Automatic Colorization System by using the Collage Image

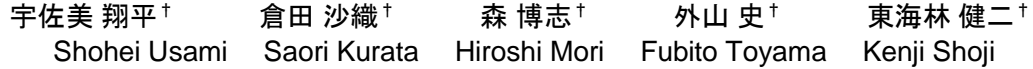

# 1. はじめに

ペイントソフトの普及により,デジタル上で行う絵画制 作が盛んになっている. 先行研究では、デジタル上での絵 画制作の支援を行うシステムが,倉田ら[1]によって提案さ れている.このシステムでは,ユーザがカラー写真などの 参照画像を下敷きとしてなぞり描きを行い,その線画に対 して参照画像を基に自動で彩色を行う.しかし,画像の位 置がキャンバス上で固定されており,また,参照画像の加 工処理を行わないシステムであるため,描ける絵が写真な どの参照画像 1 枚の構図に制限されてしまう問題点がある.

コラージュとは、ばらばらの素材をつなぎ合わせること で,独特な表現をしたり,新たな構図を表現したりする絵 画の表現技法の 1 つである.この技法は,素材として画像 を利用することで,デジタル上での絵画制作でも再現でき る.その際には,Photoshop や Fotor といった画像編集ソフ トを利用し,画像を並べたり,重ねたりすることで作品を 作り上げる. コラージュは画像を組み合わせて 1 つの作品 を作るため,同じ画像群を用いてもユーザによって多彩な 表現を行うことができる.

本研究では,複数枚の画像を使い,コラージュの要領で 参照画像を作成できるシステムの提案を行う.これにより, 参照画像の自由度が増し,ユーザの意図した参照画像で絵 画制作ができる.また,コラージュにより,絵画の表現の 幅が向上すると考えられる.

## 2. 先行研究

本章では,ユーザの描いた手描き線画に対して自動彩色 を行う倉田らの手法[1]について説明する.

## 2.1 自動彩色システム概要

このシステムでは,データベースにある画像を下敷きと し,ユーザになぞり描きで線画の入力を行う.入力された 線画に対し,使用した画像から画素値を参照し自動で彩色 を行うことで絵画制作を行う.

### 2.1.1 入力線画

ユーザは,選択した画像を参照画像として下敷きにし, なぞり描きで線画を入力する.入力情報として,線画の連 続した座標列を格納している.線画入力の際は,参照画像 は図 1 のように半透明で表示される. 線画の入力には赤と 黒の 2色のペンが用意されている. 図 2 は黒ペンと赤ペン の入力画像で、図 3 は彩色結果である. 彩色結果の図 3 を 見ると入力した線画によって色領域が分けられ,参照画像 の色にしたがって彩色されていることが分かる.また、黒 ペンは彩色後に黒い輪郭線として残るが,赤ペンは彩色結 果には描画線残らない.

†宇都宮大学大学院工学研研究科

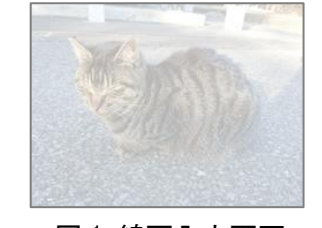

図 1 線画入力画面 図 2 入力線画

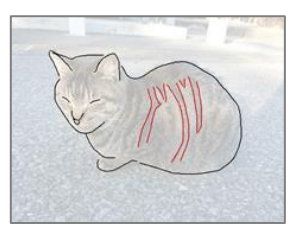

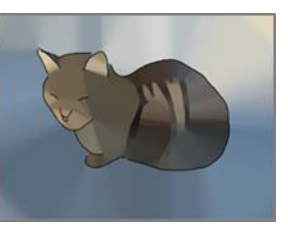

図 3 彩色結果

## 2.1.2 彩色手法

ユーザが入力した線画に自動彩色を行う方法について説 明する.入力された線画上にサンプリング点を取る.サン プリング点は一定レートで取得した座標列を基本としてい るが,連続する点が一定以上離れる場合サンプリング点を 挿入する.ここでは 10 ピクセル以上離れるとサンプリン グ点を挿入している.また、サンプリング点が重複して存 在する場合は削除する.この点群に対し,制約付きドロネ ー三角形分割を行い,キャンバス内部を小さな三角形領域 に分割する.図 4 の入力に対して,分割を行った結果が図 5 である. この結果を利用して、各三角形の重心位置の画 素値を求める.

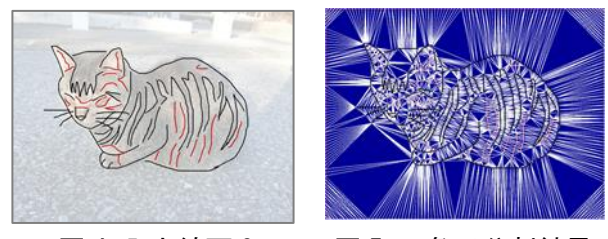

図 4 入力線画 2 図 5 三角形分割結果

# 2.1.3 平滑化

2.1.2 項の方法で彩色を行うと図 6のように、隣り合った 三角形の間で画素値に大きな差が生じてしまい,三角形が 目立つ彩色結果となってしまう.そこで,隣接三角形間で 画素値の平滑化を行い画素値の差を小さくする.

ここで,平滑化の計算方法を示す. 図 7 の三角形iに平 滑化を行う. 隣接三角形をそれぞれi<sub>1</sub>, i<sub>2</sub>, i<sub>3</sub>とする. 三角 形*i* の RGB 値をV<sub>i</sub>, 面積をA<sub>i;</sub>(j = 1,2,3)とすると,平滑化 後の $V_i$ は, 以下の式(1),(2)で求められる.

$$
V_i = (A_i V_i + \sum_{j=1}^3 A_{ij} V_{i_j}) / S_i
$$
  
\n
$$
S_i = A_i + \sum_{j=1}^3 A_{ij}
$$
 (1)

図 7 のように, i3の三角形が入力線画をまたいでいる場 合, その三角形の面積A<sub>i</sub></u>を0として扱う.

図 6 に対して平滑化を 100 回行った結果が図 7 である. 三角形が目立った塗り方が解消され,滑らかに彩色されて いることが分かる.

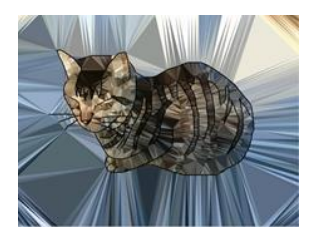

図 6 平滑化前の彩色結果

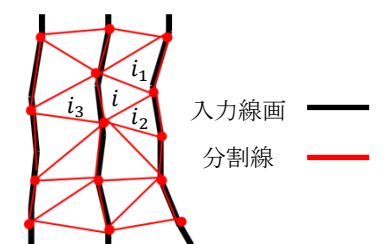

図 7 隣接三角形

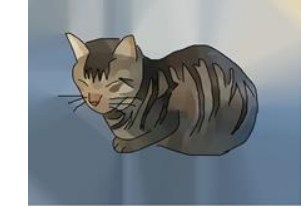

図 8 平滑化後の彩色結果

## 3. 提案手法

本章では,コラージュ画像を利用した自動彩色システム について説明を行う.なお,彩色手法は先行研究による方 法[1]を利用している.

先行研究に基づくシステムでは,参照画像の位置が固定 されており,未加工の画像を利用していたため,描ける絵 が制限されてしまう問題点があった.そこで,本研究では, 参照画像をコラージュでユーザに作成してもらうことで, ユーザの意図した参照画像を利用できるシステムを提案す る.また,コラージュを利用することで,ユーザの独創性 により参照画像の自由度が増し,自動彩色システムの表現 力の向上が期待できる.

以下に,本手法の基本的な使い方のフローチャートを図 9 に示す.

# 3.1 ユーザインターフェース

本システムの画面構成を図 10, 図 11 に示す. 図 10 の画 面左は編集画面です.中央はツールバーという画面構成に なっています. また、図 11の左画面は線画の入力を行う

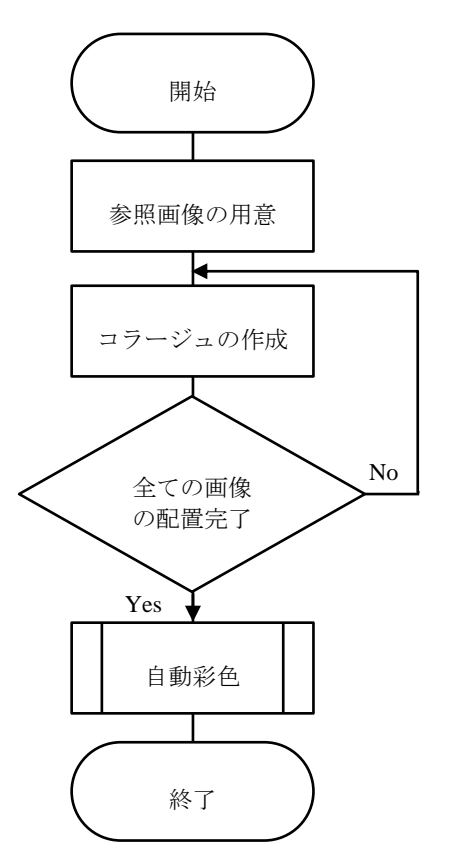

図9 システムのフローチャート

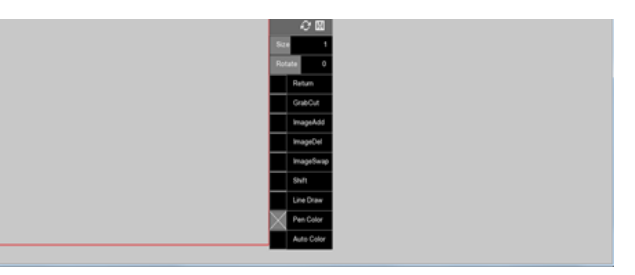

図 10 システムの画面構成 1

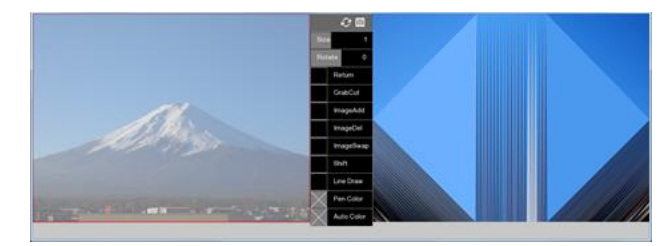

図 11 システムの画面構成 2

入力画面,中央は同じくツールバー,右画面は彩色結果を 表示する. 本システムでは 2 つのモードを切り替えて絵画 制作を行うため,画面構成が 2 種類存在する.

## 3.1.1 コラージュモード

システム起動時には、図 10 の画面を使うコラージュモ ードとなっている.このモードでは,画面左側を使い,参 照画像をコラージュで作成する.この際に使用する画像は データベースに保存しておく.

160 第3分冊

#### 3.1.2 描画モード

コラージュの完成後,ツールバーの機能から自動彩色を 行う描画モードに切り替えることができる.この時の画面 構成が図 11 である.画面左側に参照画像が薄く表示され るので,線画を入力することで,その彩色結果が右画面に 表示される.

# 3.2 コラージュによる参照画像作成

ユーザは画像を 1枚,または、複数枚用意し、データベ ースに保存しておく.システムを起動すると,図 10 のよ うに赤い枠で囲まれたキャンバスが表示される.画面上で ドラッグを行うとデータベースの画像が呼び出されるので, キャンバス上の好きな位置に配置する.その後,ツールバ ーから画像に対して施したい処理を行う.位置と処理が決 定したら,キーボードの入力で 2 枚目以降の画像に移り, 同じ手順で進める.データベースにある画像を全て配置し たら描画モードに移る.

#### 3.2.1 編集機能

ここでは、現在使えるツールバーの機能を説明する. ツ ールバーを図 12,その機能をまとめたものを表 1 として載 せる.

GrabCut の処理では,ユーザが画像に対して矩形を描画 することで,その矩形範囲内にある前景物体を取り出せる. しかし,GrabCut は画像から前景を取り出すことができる が,背景部分が残ってしまうことや,前景の一部が欠けて しまうことがある.また,画像の拡大を行うと解像度が低 くなってしまう.こういった問題に対し、自動彩色を行う ことで, GrabCut でうまく切り取れない部分の補完や,解 像度に差のある画像を使ってもその差は彩結果にほとんど 影響を与えないという利点がある.

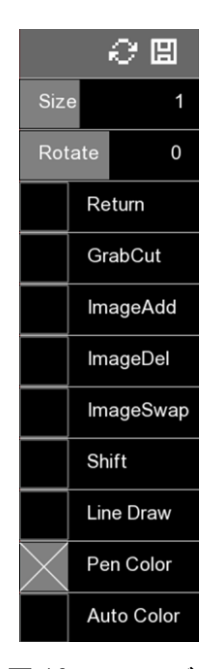

図 12 ツールバー

# 表 1 ツールバーの機能一覧

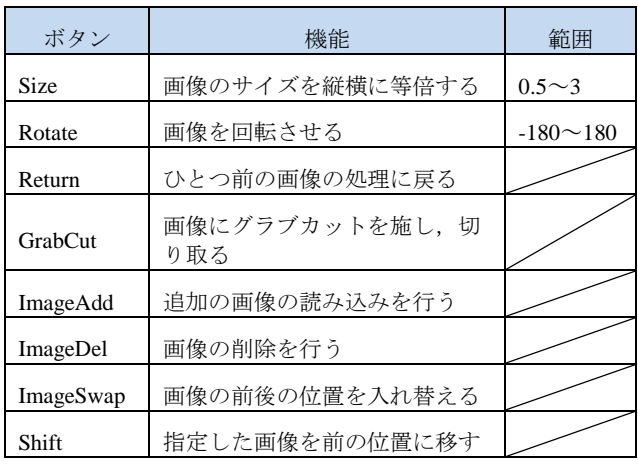

## 3.3 入力線画

先行研究では手描き線画のみであったが、本手法では 3 次のベジェ曲線を利用し線画を描くことができる. ベジェ 曲線を利用することで,滑らかな曲線を描くことができ, 線画のデータ量が減らせる.また、本手法では拡大,縮小 を行うので,その際にベクタ形式の線画を使うことで劣化 を防げる.

べジェ曲線は制御点を ${P_0, P_1, P_2, P_3}$ とすると以下の式(3) で求められる. ただし、  $p_0, p_1, p_2, p_3$ は制御点の座標を示す ベクタである.

 $p(t) = p_0(1-t)^3 + p_1 3t(1-t)^2 + p_2 3t^2(1-t) + p_3 t^3$  (3)

以下では,本手法でのベジェ曲線の描画手順を記載する.

- 1. マウスドラッグを行う. その始点が制御点P<sub>0</sub>(図 13)
- 2. そのままドラッグし、Poを中心にマウスの位置と点 対称な位置を制御点P<sub>1</sub>(図 13)
- 3. 1,2 と同様の操作を行い, 制御点P<sub>2</sub>, P<sub>3</sub>の位置を決め る(図 14)
- 4. 4 点の制御点からベジェ曲線を描画する(図 14)

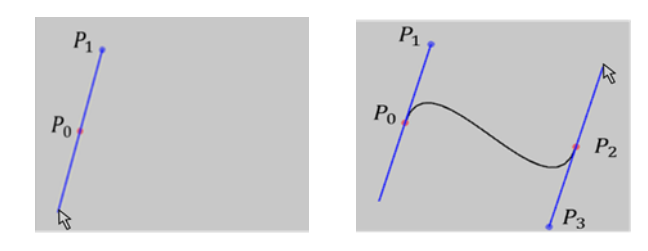

図 13 ベジェ曲線の入力 1 図 14 ベジェ曲線の入力 2

#### 3.4 本手法の使い方の流れ

ユーザはまず、使用する画像をデータベースに保存する. システムを起動すると,コラージュモードになっているた め,3.2 節で説明した手順で参照画像の作成を行う.参照 画像の完成後,ツールバーから描画モードに変更する.参 照画像が,画面左側に薄く表示され,右側には自動彩色結

果が表示される.手描き線画,ベジェ曲線の好みの方で線 画を加えていくことで,彩色結果が画面右側に表示される. 以下に,本手法を用いた実行例を示す.図 15 の 4 枚の 画像をコラージュに使用し,作成した参照画像が図 16 で ある.入力線画を図 17 のように与えたとき,その彩色結 果として図 18 が得られた. 先行研究と違い、写実的な風 景だけでなく,ユーザの創造性によって絵画の表現の幅が 広げられる.

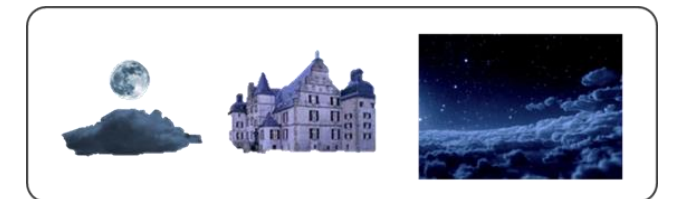

図 15 コラージュに用いた画像群

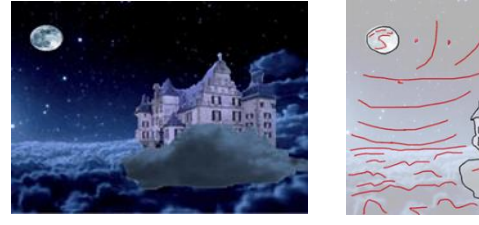

図 16 コラージュ画像

図 17 入力線画

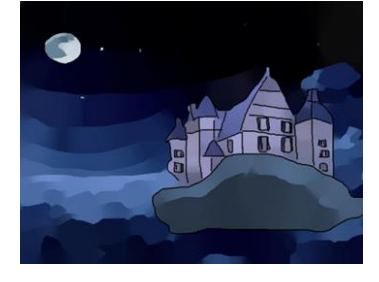

図 18 本手法を用いた彩色結果

# 4. おわりに

本研究では先行研究である,カラー画像を参照して手描 き線画の彩色を行う手法をもとに,コラージュを利用して 参照画像を作成する機能を実装した.これにより,参照画 像の自由度が増し,自動彩色システムの表現力の向上が期 待できる.

今後の課題としてデータベースに存在する画像の視覚的 な UI の実装, GrabCut のユーザ補助情報による性能向上を 行い、システムの改善を行うことが挙げられる. その後, 評価実験を行い,表現力についてアンケートでどのような 結果が出るか調べる必要があると考えられる.

# 謝辞

### 本研究の一部は,JSPS 科研費 JP17K00376,

JP17H02249, JP18H03458, および, 宇都宮大学研究拠 点創成ユニット「とちぎの伝統工芸産業の振興を目的とし た感性的コミュニケーション技術の開発拠点」の助成を受 けた.

## 参考文献

[1] Saori Kurata,Fubito Toyama, Hiroshi Mori, Kenji Shoji, "Auto-matic coloring to freehand line drawings in online", Electronic Imaging2015, Visual Information Processing and Communication VI, 9410-25 (7pages), San Francisco, USA (2015-02)